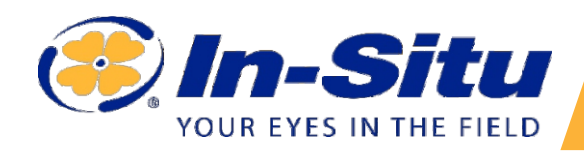

### **Rohöl-Sensor**

# **Aqua TROLL 500/600 Rohölsensor Übersicht**

Der In-Situ-Rohölsensor misst den Rohölgehalt in natürlichem Wasser, Oberflächenwasser, Grundwasser, Produktionswasser und Aquakulturanwendungen.

Der Rohölsensor detektiert in Wasser gelöstes Öl. Er ist nicht für den Einsatz in reinem Rohöl gedacht, das den Sensor und das Gerät zerstören kann. Wenn die Sonde oder der Sensor mit Rohöl in Berührung kommt, reinigen Sie sie sofort mit Spülmittel und Wasser.

## **Erste Schritte**

# **Sensor installieren.**

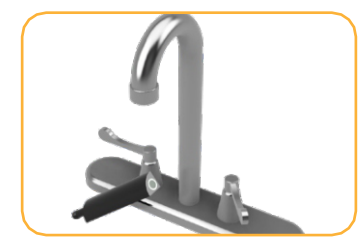

**1**

Spülen Sie den Sensor vor der Verwendung mit sauberem Wasser ab.

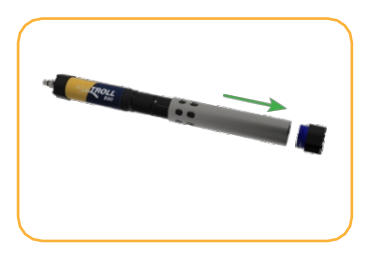

Entfernen Sie die Drossel aus dem Gerät.

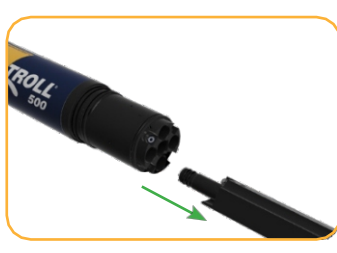

Falls vorhanden, den Stecker des Sensoranschlusses entfernen.

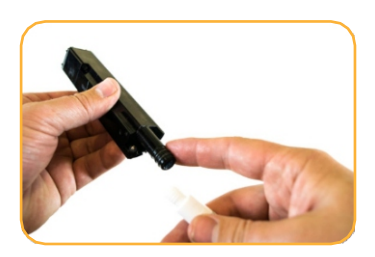

Schmieren Sie den O-Ring an der Unterseite des Sensors.

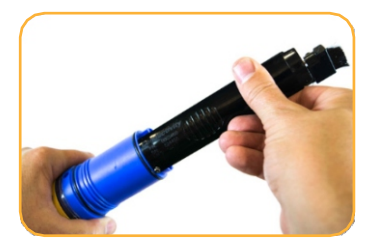

Sensor installieren.

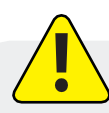

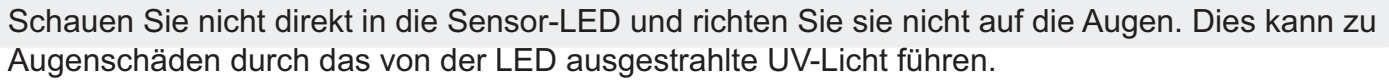

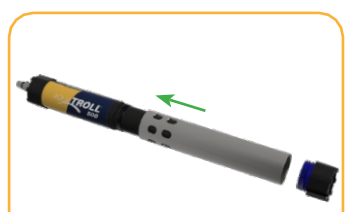

Setzen Sie die Drossel auf das Gerät im Kalibrierungsmodus.

#### **Kalibrieren und einsetzen. 2**

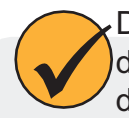

Die besten Ergebnisse erzielen Sie, wenn Sie dieselbe Sonde für die Kalibrierung und den Einsatz des Rohölsensors verwenden. Vollständige Angaben zur Kalibrierung finden Sie im Handbuch des Geräts.

쓰 pH

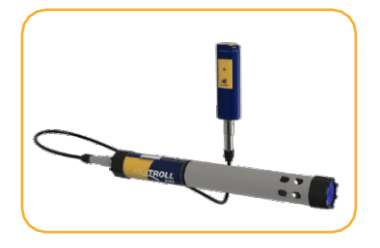

Verbinden Sie sich mit dem Gerät über die VuSitu Mobile App.

Wählen Sie im Menü Kalibrierungen aus.

(2) Calibrations

 $\Delta$  Conductivity

 $\Delta$  Level

 $\Delta$  pH

Wählen Sie die Option Rohöl und folgen Sie den Anweisungen.

**Rohöl**

Vergewissern Sie sich, dass der Begrenzer vor der Verwendung in den Entfaltungsmodus geschaltet ist.

## **Abgeleitete Parameter**

VuSitu kann den Wert einiger Wasserqualitätsparameter auf der Grundlage des Wertes anderer Parameter schätzen. Dazu ist ein Koeffizient oder Skalierungsfaktor erforderlich.

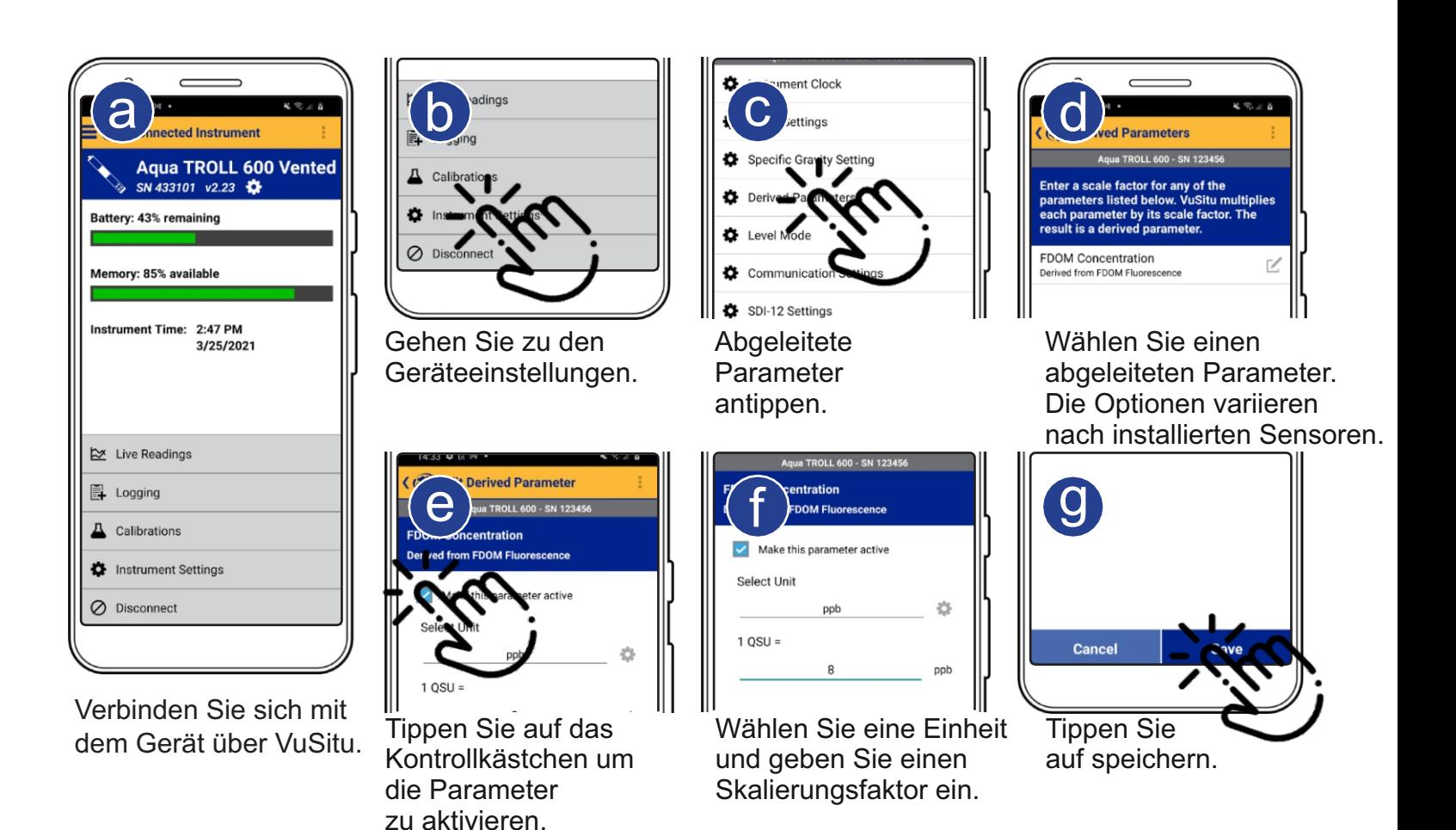